## Adobe Lightroom Most Used Shortcuts

**Fsc** - Return to Previous View Space or Enter - Go to Loupe or 1:1 View  $Ctrl + - 2$ oom Out  $Ctrl + = -$  Zoom In

 $Ctrl + Shift + I - Import$  Images  $Ctrl + Shift + E - Expert Images$ Backspace - Remove From Library ShutYourAperture.com

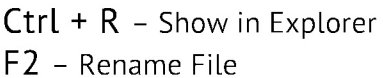

 $G -$  Grid Mode

C - Compare Mode

I - Info Overlay Modes

N - Survey Mode

 $1-5$  – Set Image Rating Shift  $+1-5$  - Set Image Rating and Move to Next  $0$  - Reset Rating to None 6-9 - Set Color Label Shift  $+6-9$  - Set Color Label and Move to Next  $X$  – Reject Flag  $P - Pick Flag$ 

F - Toggle Full Screen Preview Shift +  $F - T^{o}$  - Screen Modes L - Toggle Lights Out Modes  $Ctrl + F - Search Bar$ Ctrl + Alt + Up - Switch Between Two Last Modules

Ctrl + [ - Rotate Image Left Ctrl + ] - Rotate Image Right Ctrl + E - Edit in Photoshop

- $Ctrl + U Auto Tone$
- V Convert to B&W
- $R$  Crop Mode
- Q Spot Removal Mode
- M Graduated Filter Mode
- Shift + M Radial Filter Mode
- K Adjustment Brush Mode

U - Remove Flag B - Add to Quick Collection Ctrl + B - Show Quick Collection Ctrl + Shift + B - Clear Quick Collection  $Ctrl + G - Stack Selected Photos Toqcher$ Ctrl + Shift + G - Unstack Photos

\ - Show/Hide Filter Bar Tab - Show/Hide Side Panels Shift + Tab - Show/Hide All Panels T - Show/Hide the Toolbar

Ctrl + ' - Create Virtual Copy  $Ctrl + Shift + C - Copy Develop Settings$  $Ctrl + Shift + V - Paste Develop Settings$ 

- D Loupe View (Enters Develop Module)
- $Y$  Before and After (Left/Right)
- $Alt + Y Before$  and After (Top/Bottom)
- $X$  Rotate Crop (In Crop Mode)
- $O$  Show/Hide Paint Overlay
- H Show/Hide Pins